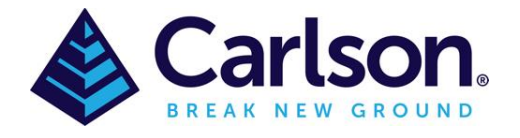

## **Shrink Wrap**

This command creates a closed polyline which encloses a given set of point and linework entities. The resulting polyline is created in the specified layer. **Shrink Wrap Entities** can be found under **Draw** drop down or by typing 'swplines' in the command line.

There are two different methods. The **Across Gaps** method creates a closed polyline through the points around the perimeter of the area defined by the selected entities. The **Max Gap** limits how far the polyline segments will connect between points. The **Perimeter Reduction** pulls in the shrink-wrap polyline to make a tighter fit similar to a vacuum suction effect. The **3D Polyline** method uses the elevations of the input entities to create a 3D polyline. The **2D Polyline** method ignores the elevations of the input entities and creates a polyline at elevation zero. For open polylines, as in the bottom figure, the Gap method works better, as it jumps across the gaps and connects the end points. The Interior Void method creates a closed boundary polyline for an empty area that is surrounded by points such as a pond.

For the **Bounded Linework Only** method, the shrink-wrap polyline follows the outside border of the selected polylines. The polylines that are processed have to be connected to be shrink-wrapped. The **Snap Tolerance** is the maximum gap that will be joined to make the closed polyline.

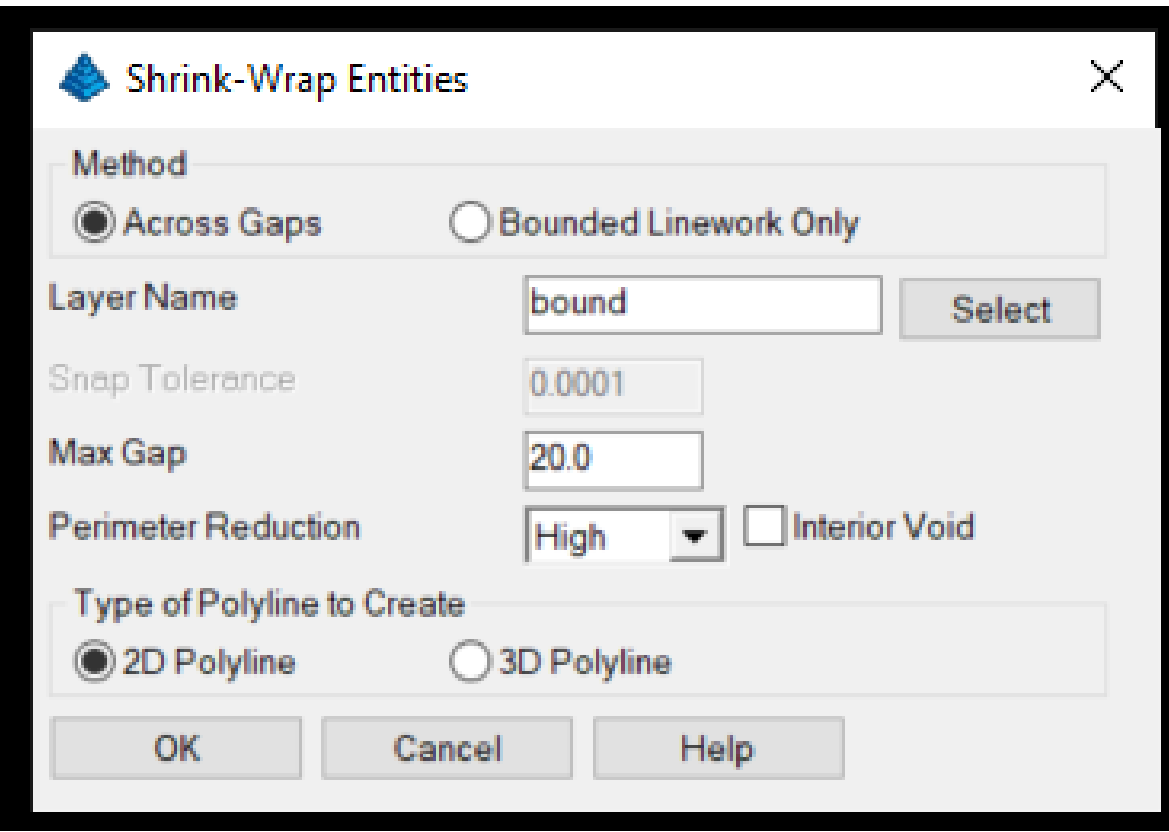

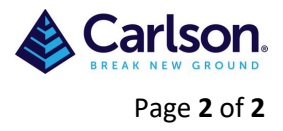

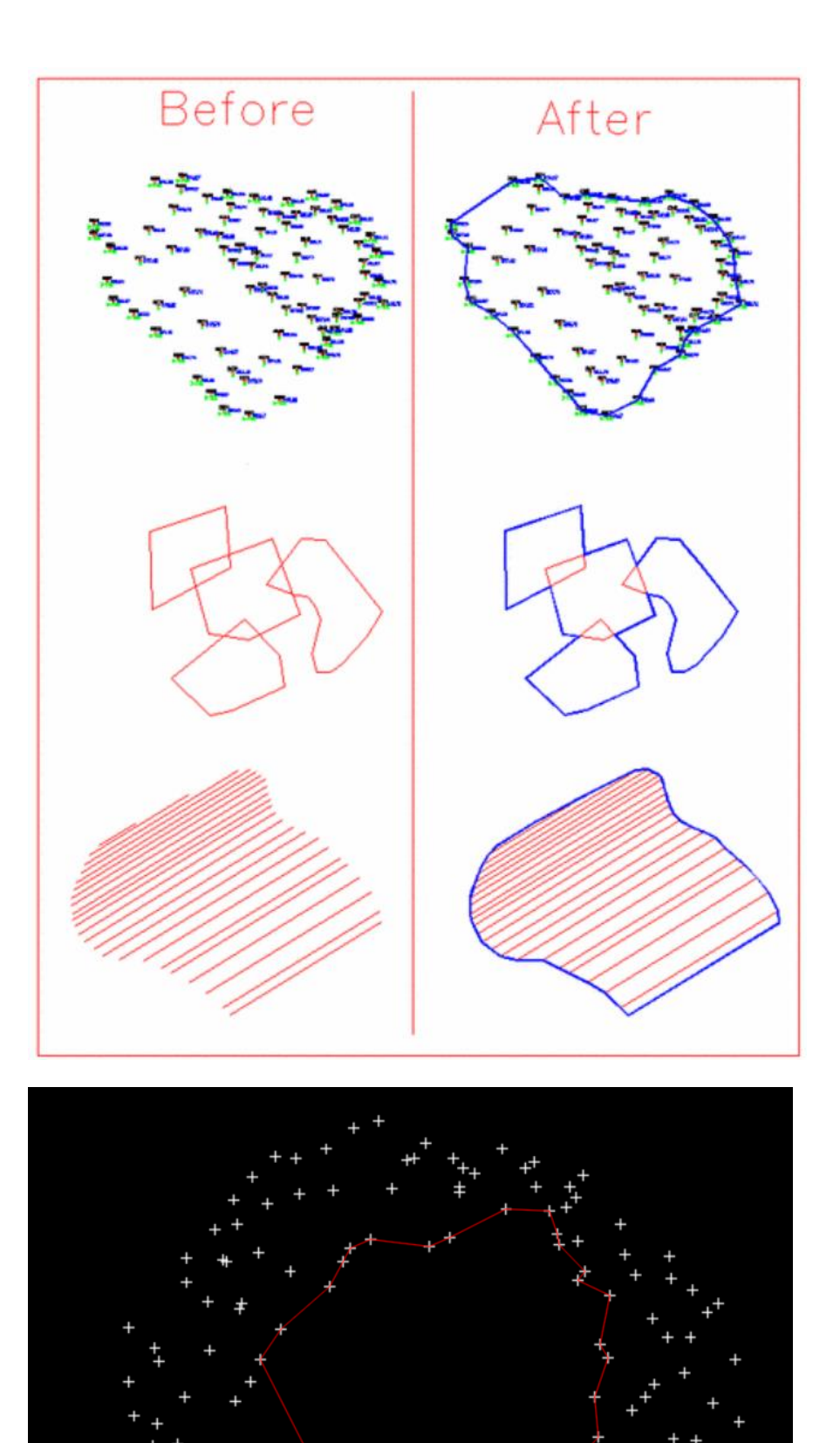